Le Portail Parents, accessible 24/7, est un service gratuit de la Ville de Paimpol, qui vous permet d'accéder sur internet, à un espace sécurisé et personnalisé, afin de gérer vos démarches.

### **Le** *Portugue 7j/7 et 24h/24, estable 7j/7* **et 24h/24, estable 7j/7 et 24h/24, estable 7j/7 et 24h/24, estable 7j/7 et 24h/24, estable 7j/7 et 24h/24, estable 7j/7 et 24h/24, estable 7j/7 et 24h/24, estable 7j/7 et 24h/24,** Il permet de :

- un service gratuit de la **Ville de Démonstration**, **-** mettre à jour votre dossier,  $\frac{1}{2}$
- espace personnalisé et sécurisé, afin de gérer vos **- réserver les prestations souhaitées,**
- **-** régler les factures,
- **- s'informer sur l'actualité et l'activité des services**

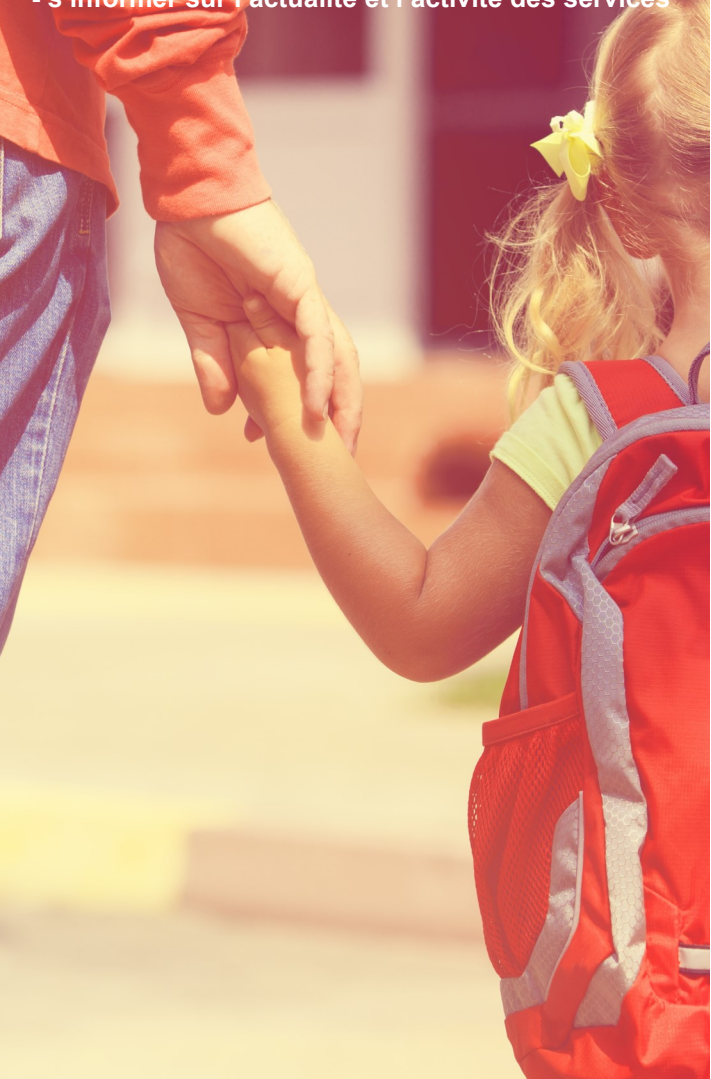

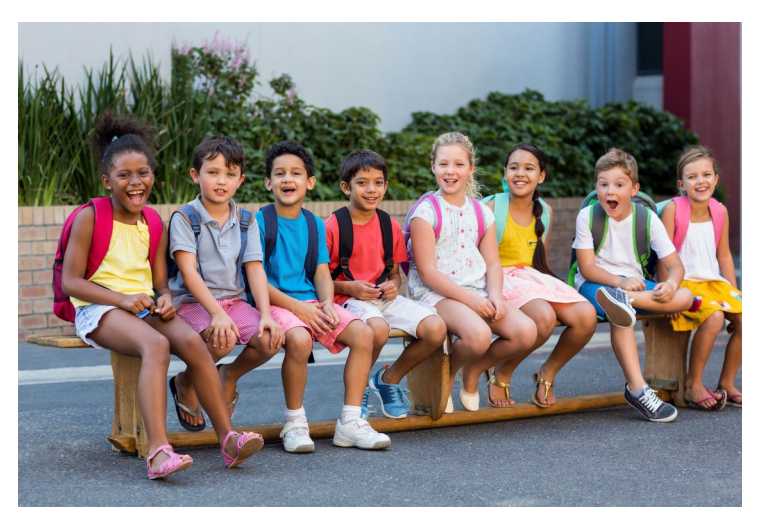

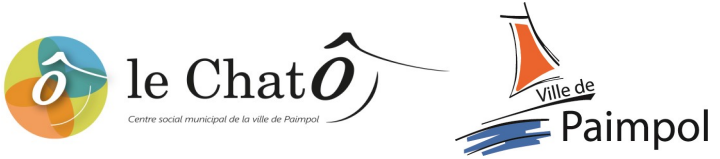

# **Mairie de Paimpol - Le ChatÔ 2 rue Bécot 22500 Paimpol 02.96.55.31.74**

# **lechato@ville-paimpol.fr**

**Ouvert les lundi et mardi de 13h30 à 17h30 et du mercredi au jeudi de 9h à 12h et de 13h30 à 17h30**

# **Renseignements — Informations Le Portail Parents**

**Une simplification de vos démarches** 

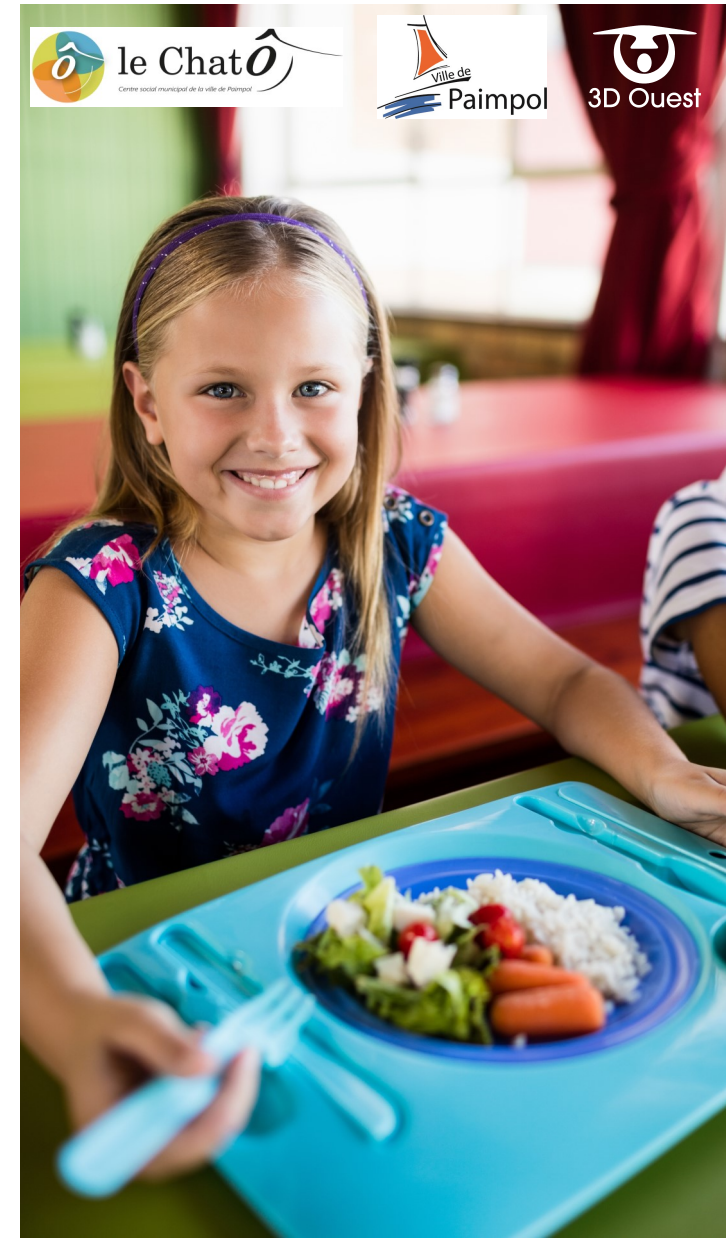

https://www.**logicielcantine**.fr/paimpol

**C**onnectez-vous sur votre portail parents à l'adresse suivante :

### **[https://www.logicielcantine.fr/paimpol](https://www.logicielcantine.fr/votreville)**

**S**aisissez l'identifiant qui vous a été envoyé par votre commune ou votre adresse email dans la partie « **Obtenir un mot de passe** » et cliquez sur « **Envoyer** ».

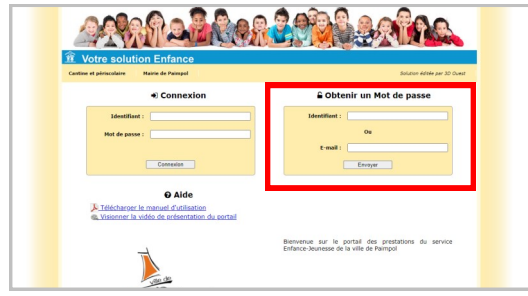

**V**ous recevez alors automatiquement un mail contenant votre identifiant et votre mot de passe.

Vous pouvez désormais les renseigner dans la partie **« Connexion »** prévue à cet effet.

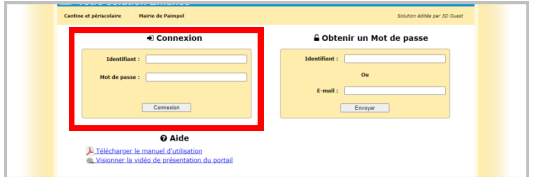

Ainsi vous accédez à la page d'accueil du Portail Parents.

# **2 MES INFOS PERSONNELLES**

Depuis les boutons **Familles** <sup>104</sup> et **Enfants** , consultez et complétez votre dossier administratif.

Cochez ensuite la case ci-dessous afin d'avertir votre collectivité de la mise à jour de vos données.

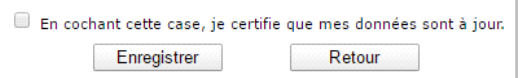

## **1 CONNEXION AU PORTAIL PARENTS 3 RÉSERVATION À L'ACCUEIL DE LOISIRS 4 FACTURES ET PAIEMENT EN LIGNE**

Depuis le bouton **Réservations** , vous accédez au planning de votre enfant.

En quelques clics vous ajoutez ou annulez des réservations pour l'accueil de loisirs de Kerdreiz.

Le montant total de vos réservations se calculent automatiquement.

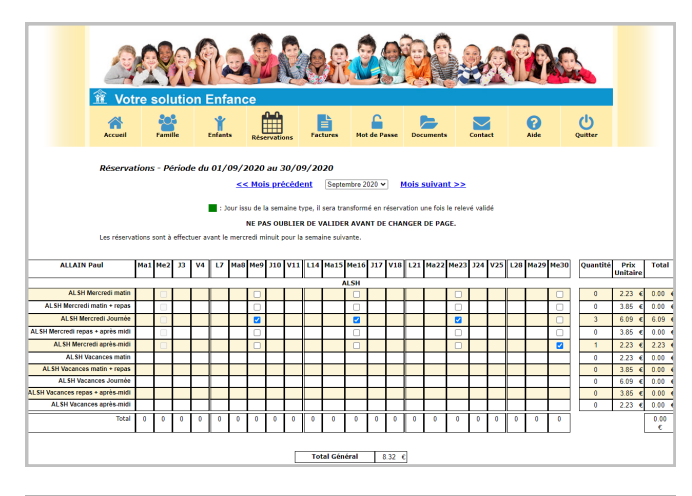

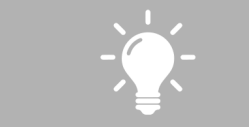

*Les réservations à l'accueil de loisirs de Kerdreiz sont à effectuer avant le mercredi 18h30 pour la semaine suivante.*

Depuis le bouton **Factures**  $\frac{?}{?}$ , vous consultez l'historique de vos factures et vous pouvez les payer en ligne en cliquant sur  $le$  bouton  $|$  Payer par CB

Vous devez ensuite renseigner vos coordonnées bancaires sur la plateforme de paiement en ligne TIPI.

Une fois votre paiement effectué, un mail de confirmation vous sera envoyé.

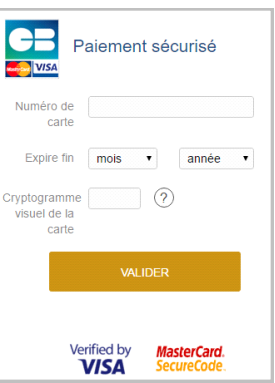

## **5 DOCUMENTS**

Depuis le bouton **Documents , téléchargez les documents** génériques et personnalisés mis à votre disposition par la commune .

Vous avez également la possibilité de déposer des documents sur le Portail.

Votre collectivité y aura accès.

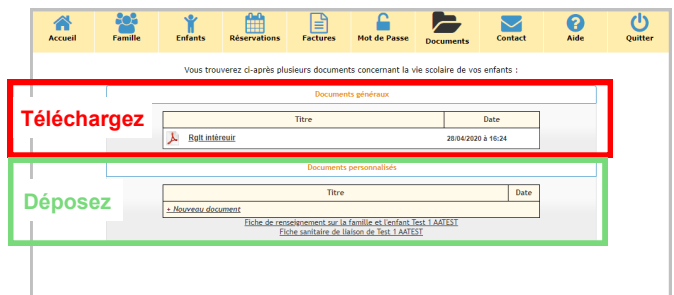